# Dynamics 365 Business Central Project Management

### Have all your projects under control!

No matter which industry your business operates in, whether it be professional services or manufacturing services, we have the solution for your Project Management with a fully integrated end-to-end ERP system, Microsoft Dynamics 365 Business Central.

Effective Project Business Management that integrates finance and purchase inventory in real time.

### Project management covers the below areas:

- Business and finance management of projects
- Business process management
- Resource capacity management
- Project documentation management
- Project evaluation

#### Main benefits of Projects Management:

- Overview of actual and planned costs and revenue.
- Overview of project tasks, their status and meeting deadlines. Allocation and tracking of resources.
- Full integration in ERP system, connection to sales, purchase, production, capacity and finance.
- Overview of resource utilization, tracking of consumption in real time.

#### Link to your businesses!

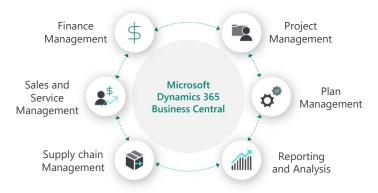

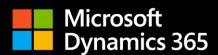

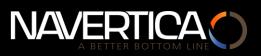

## **Project Management**

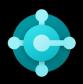

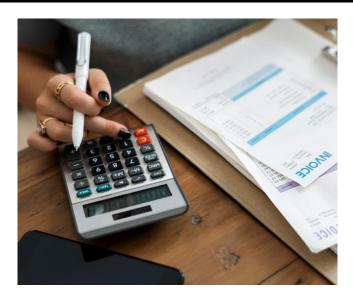

#### **Business and financial management**

Every successful project begins with the creation of the project's tasks (to define the scope).

Consequently, we have to add planning lines and task lines to the project to define the costs and revenues.

The planning lines are directly or indirectly connected to the real logistic and financial operations. Those operations are created during the product life cycle.

Project manager is constantly aware of the planned and real finances.

#### **Process Management**

Every project involves necessary activities that have to be done in order to accomplish the project. We name these activities Tasks.

#### Tasks are crucial to plan in real time and connect with the sources (internal or external), that are capacity-limited.

All tasks of the project are connected to each other, and successful completion of each individual task is a prerequisite to achieve the goal in terms of the scope, time and costs. During the product life cycle the project schedule is usually created. The most suitable tool for your project schedule is Microsoft Project, which is part of Microsoft 365.

Once the primary schedule is accepted, the next step is to transfer the project to Microsoft Dynamics 365 Business Central. The schedule is developed in more details and the resources are assigned. The default schedule for the project is created which can be modified and managed later in the project life cycle.

|                                                    |                                                                  | Carrow                                   | Clause NIV Naviana Dea                                                                                                    | oiekt Tisk/O                                                                   |                                                       | možností                                                           |                                                                      |                                                |                                                           |                                                                      |                                                                                            |                                                              |  |  |
|----------------------------------------------------|------------------------------------------------------------------|------------------------------------------|----------------------------------------------------------------------------------------------------|--------------------------------------------------------------------------------|-------------------------------------------------------|--------------------------------------------------------------------|----------------------------------------------------------------------|------------------------------------------------|-----------------------------------------------------------|----------------------------------------------------------------------|--------------------------------------------------------------------------------------------|--------------------------------------------------------------|--|--|
| Ob                                                 | es Sestava                                                       | Ceny &                                   | Slevy NV Navigace Pro                                                                                                    | ojekt Tisk/Oo                                                                  | deslat Vice r                                         | noznosti                                                           |                                                                      |                                                |                                                           | Zobrazit více                                                        | O Detaily Detaily O                                                                        |                                                              |  |  |
|                                                    |                                                                  |                                          |                                                                                                    |                                                                                |                                                       | ··· Osoba odpovédná · · · · · · MARTINA                            |                                                                      |                                                |                                                           |                                                                      | Detaily projektu - poč. cen                                                                |                                                              |  |  |
|                                                    |                                                                  |                                          | Předělání recepce are                                                                                                    | reálu Uzavřeno · · · · · · · · · · · · · · · · · · ·                           |                                                       |                                                                    |                                                                      |                                                |                                                           | Číslo projektu                                                       | JOB00010                                                                                   |                                                              |  |  |
|                                                    |                                                                  |                                          |                                                                                                    |                                                                                |                                                       |                                                                    |                                                                      |                                                |                                                           | Zdroj                                                                | 0000010                                                                                    |                                                              |  |  |
| Číslo plátce                                       |                                                                  |                                          |                                                                                                    | ✓ Změněno dne · · · · · · · · · · · · · · · 01.02.2018                         |                                                       |                                                                    |                                                                      |                                                |                                                           | -                                                                    |                                                                                            |                                                              |  |  |
| Název plátce · · · · · · · · · · · · · · · · · · · |                                                                  |                                          |                                                                                                    |                                                                                | ~                                                     | Zboží<br>Finanční účet                                             | 0                                                                    |                                                |                                                           |                                                                      |                                                                                            |                                                              |  |  |
| Úlohy Spravovat Více možno<br>Číslo úlohy          |                                                                  |                                          | íce možností                                                                                                    | Typ úlohy                                                                      |                                                       |                                                                    |                                                                      |                                                |                                                           |                                                                      | Detaily projektu                                                                           | 10000010                                                     |  |  |
|                                                    |                                                                  |                                          |                                                                                                    |                                                                                |                                                       |                                                                    | Rozpočet (celkové                                                    | Aktuální (celkové                              | Fakturovatelné                                            | Fakturováno                                                          |                                                                                            | JOB00010                                                     |  |  |
|                                                    | projektu                                                         | Popi                                     |                                                                                                    | projektu                                                                       | Počáteční datum                                       | Koncové datum                                                      | Rozpočet (celkové<br>náklady)                                        | Aktuální (celkové<br>náklady)                  | Fakturovatelné<br>(celková cena)                          | Fakturováno<br>(celková cena)                                        | Náklady rozpočtu                                                                           | JOB00010                                                     |  |  |
| ÷                                                  | projektu<br>1000                                                 | Fáz                                      | e 1 - plánování a technické ú                                                                                                  | projektu<br>. Od-součet                                                        | _                                                     | -                                                                  | náklady)<br>–                                                        |                                                | (celková cena)<br>—                                       |                                                                      |                                                                                            | 27 840,00                                                    |  |  |
| ÷                                                  | projektu<br>1000<br>1010                                         | Fáz<br>Por                               | e 1 - plánování a technické ú<br>adenství                                                                                      | projektu<br>Od-součet<br>Účet                                                  | _<br>22.01.2020                                       | -<br>22.01.2020                                                    | náklady)                                                             | náklady)                                       | (celková cena)                                            | (celková cena)                                                       | <b>Náklady rozpočtu</b><br>Zdroj<br>Zboží                                                  | 27 840,00<br>780,00                                          |  |  |
| ÷                                                  | projektu<br>1000<br>1010<br>1020                                 | Fáz<br>Por<br>Rev                        | <b>e 1 - plánování a technické ú</b><br>adenství<br>ize a podpis                                                               | projektu<br>Od-součet<br>Účet<br>Účet                                          | _                                                     | -                                                                  | náklady)<br>–<br>1 000,00                                            | náklady)<br>–<br>–<br>–                        | (celková cena)<br><br>2 000,00<br>                        | (celková cena)<br>–<br>–<br>–                                        | <b>Náklady rozpočtu</b><br>Zdroj<br>Zboží<br>Finanční účet                                 | 27 840.00<br>780,00<br>0,00                                  |  |  |
| →                                                  | projektu<br>1000<br>1010<br>1020<br>1099                         | Fáz<br>Por<br>Rev<br>Fáz                 | e 1 - plánování a technické ú<br>adenství<br>ize a podpis<br>e 1 celkem                                                        | projektu<br>. Od-součet<br>Účet<br>Účet<br>Do-součet                           | _<br>22.01.2020                                       | -<br>22.01.2020                                                    | náklady)<br>                                                         | náklady)<br>–<br>–<br>–<br>–<br>18 220,00      | (celková cena)<br><br>2 000,00<br><br>15 031,20           | (celková cena)<br>–<br>–                                             | <b>Náklady rozpočtu</b><br>Zdroj<br>Zboží                                                  | 27 840,00<br>780,00                                          |  |  |
| →                                                  | projektu<br>1000<br>1010<br>1020<br>1099<br>1100                 | Fáz<br>Por<br>Rev<br>Fáz                 | e 1 - plánování a technické ú<br>adenství<br>ize a podpis<br>e 1 celkem<br>e 2 - Demo                                          | projektu<br>Od-součet<br>Účet<br>Účet<br>Do-součet<br>Od-součet                | _<br>22.01.2020<br>22.01.2020<br>_<br>_<br>_          | _<br>22.01.2020<br>22.01.2020<br>_<br>_<br>_                       | náklady)<br>                                                         | náklady)<br>–<br>–<br>–<br>–<br>18 220,00      | (celková cena)<br>_ 2 000,00<br><br>15 031,20<br>         | (celková cena)<br>–<br>–<br>3 000,00                                 | <b>Náklady rozpočtu</b><br>Zdroj<br>Zboží<br>Finanční účet                                 | 27 840.00<br>780,00<br>0,00                                  |  |  |
| →                                                  | projektu<br>1000<br>1010<br>1020<br>1099<br>1100<br>1110         | Fáz<br>Por<br>Rev<br>Fáz<br>Fáz<br>Der   | e 1 - plánování a technické ú<br>adenství<br>ize a podpis<br>e 1 celkem<br>e 2 - Demo<br>nolice                                | projektu<br>Od-součet<br>Účet<br>Účet<br>Do-součet<br>Od-součet<br>Účet        | -<br>22.01.2020<br>22.01.2020<br>-<br>-<br>22.01.2020 | _<br>22.01.2020<br>22.01.2020<br>_<br>_<br>2.01.2020<br>22.01.2020 | náklady)<br>                                                         | nśklady)<br><br>                               | (celková cena)<br>- 2 000,00<br>- 15 031,20<br>- 3 000,00 | (celková cena)<br>–<br>–<br>–<br>3 000,00<br>–<br>3 000,00           | Náklady rozpočtu<br>Zdroj<br>Zboží<br>Finanční účet<br>Celkem                              | 27 840.00<br>780,00<br>0,00                                  |  |  |
| →                                                  | projektu<br>1000<br>1010<br>1020<br>1099<br>1100<br>1110<br>1120 | Fáz<br>Por<br>Rev<br>Fáz<br>Der<br>Kult  | e 1 - plánování a technické ú<br>adenství<br>ize a podpis<br>e 1 celkem<br>e 2 - Demo<br>nolice<br>ivovat cihly                | vojektu<br>Od-součet<br>Účet<br>Účet<br>Do-součet<br>Od-součet<br>Účet<br>Účet | _<br>22.01.2020<br>22.01.2020<br>_<br>_<br>_          | _<br>22.01.2020<br>22.01.2020<br>_<br>_<br>_                       | náldady)<br><br>1 000,00<br><br>28 620,00<br><br>22 400,00<br>100,00 | nśklady)<br><br>18 220,00<br><br>18 220,00<br> | (celková cena)<br>                                        | (celková cena)<br>-<br>-<br>-<br>3 000,00<br>-<br>3 000,00<br>-<br>- | Náklady rozpočtu<br>Zdroj<br>Zboži<br>Finanční účet<br>Celkem<br>Skutečné náklady          | 27 840.00<br>780.00<br>0,00<br><b>28 620,00</b>              |  |  |
| →                                                  | projektu<br>1000<br>1010<br>1020<br>1099<br>1100<br>1110         | Fáz<br>Por-<br>Rev<br>Fáz<br>Der<br>Kult | e 1 - plánování a technické ú<br>adenství<br>ize a podpis<br>e 1 celkem<br>e 2 - Demo<br>nolice<br>iivovat cihly<br>e 2 celkem | projektu<br>Od-součet<br>Účet<br>Účet<br>Do-součet<br>Od-součet<br>Účet        | -<br>22.01.2020<br>22.01.2020<br>-<br>-<br>22.01.2020 | _<br>22.01.2020<br>22.01.2020<br>_<br>_<br>2.01.2020<br>22.01.2020 | náklady)<br>                                                         | nśklady)<br><br>                               | (celková cena)<br>- 2 000,00<br>- 15 031,20<br>- 3 000,00 | (celková cena)<br>–<br>–<br>–<br>3 000,00<br>–<br>3 000,00           | Náklady rozpočtu<br>Zdroj<br>Zboží<br>Finanční účet<br>Celkem<br>Skutečné náklady<br>Zdroj | 27 840,00<br>780,00<br>0,00<br><b>28 620,00</b><br>18 220,00 |  |  |

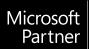

Gold Enterprise Resource Planning Gold Data Analytics Silver Cloud Platform Silver Small and Midmarket Cloud Solutions Silver Application Integration

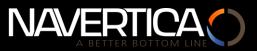

# **Project Management**

#### **Resource Capacity Management**

In Microsoft Dynamics 365 Business Central, it is possible for single and multiple resources which can be assigned to a specific project/s to perform the required task/s and monitor the time and usage per resource, per task.

When you create the job schedule, it is possible to add resources to single/multiple job tasks.

For the Process and Capacity Management of job tasks in real time we suggest the use of the **Visual Jobs Scheduler** extension.

- Drag & Drop job planning lines to change timings (horizontal) or resources (vertical).
- Creation and visualization of interdependence among the project tasks.
   If you replan the predecessors, you can also replan all successors.
- You can find your bottlenecks thanks to the The Visual Identificator of Capacity resources overloading

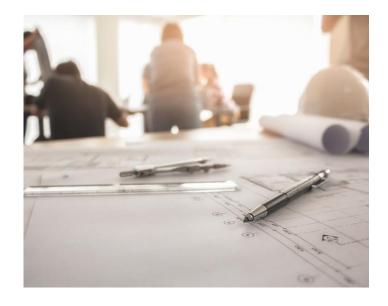

#### **Visual Jobs Scheduler (VJS)**

VJS is fully integrated extension for Microsoft Dynamics 365 Business Central. It provides you with visual drag and drop capabilities for project and resources planning.

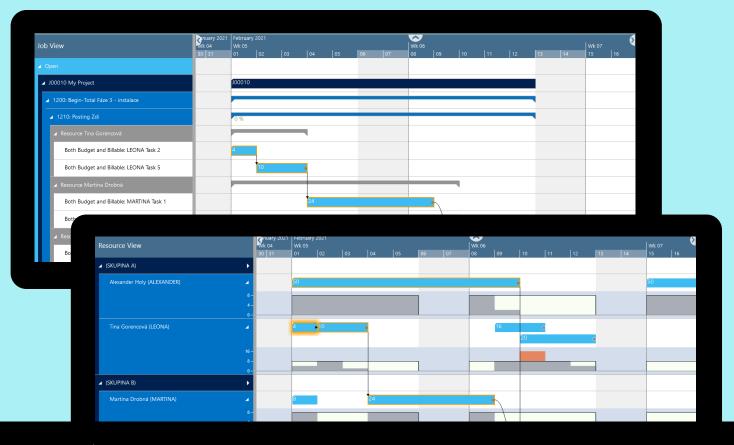

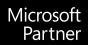

Gold Enterprise Resource Planning Gold Data Analytics Silver Cloud Platform Silver Small and Midmarket Cloud Solutions Silver Apolication Integration

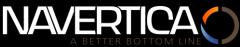

## **Project Management**

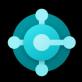

#### **Project Logistics Management**

The project is an integrated part of the ERP system. By using Microsoft Dynamics 365 Business Central you can manage all business and logistic activities referring to your project.

It is possible to purchase materials as direct costs or as items which has to be stored in warehouse and later can be used in the project. You can also enter the item into production process and later consume these into the project.

You can also easily purchase different services as subcontracts of the project.

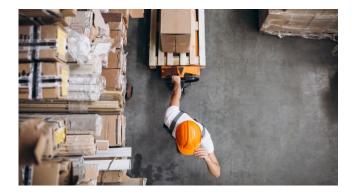

#### **Project Document Management**

To the job card, it is possible to attach different documents. All important documents are available for everyone assigned to a project in one place in the system.

Apart from the simple solution, it is possible to connect Bussiness Central to specialized DM systems e.g. with the Microsoft SharePoint.

#### **Project Evaluation**

Apart from the financial overview including planning and real costs and revenues are all transactions archived in entries. There are **job entries**, item ledger entries, resource entries, vendor entries, customer entries etc.

The set of all entries form the basis of the data warehouse. This warehouse serves as data source that you can create various data cubes to further analyse your data with appropriate tool e.g., **Microsoft Power BI**.

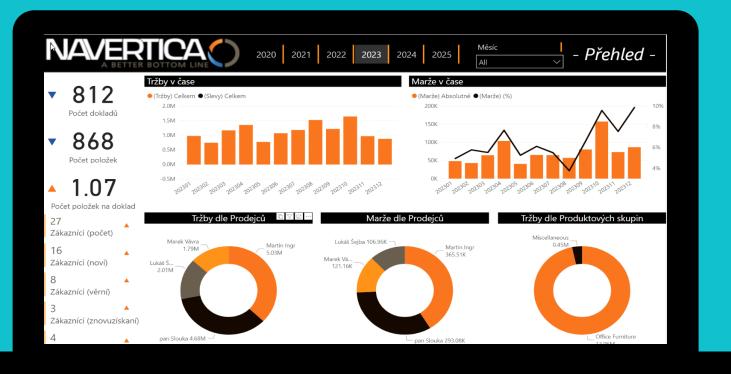

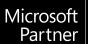

Gold Enterprise Resource Planning Gold Data Analytics Silver Cloud Platform Silver Small and Midmarket Cloud Solutions Silver Apolication Integration

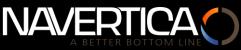

### Project Management & Visual Jobs Scheduler

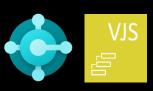

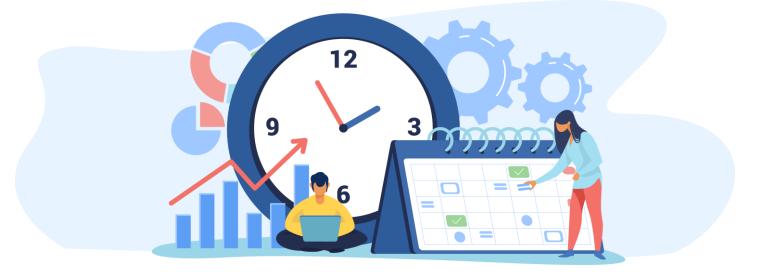

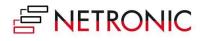

### Visual Jobs Scheduler

- Struggling to manage your resources efficiently?
- Are you unable to keep promised delivery dates due staffing issues?
- Is the lack of data transparency impending your success?

Now you can plan and execute your projects with higher precision using visual scheduling.

## What is module Visual Jobs Scheduler?

Visual Jobs Scheduler (VJS) is a drag and drop front-end to the standard **Microsoft Dynamincs 365 Business Central's Projects and Resources module.** 

#### **Benefits VJS**

- Easy implementation
- Intuitive user interface
- Seamless integration with Business
  Central
- Immediate data visualization
- Decision making based on relevant data
- Adjustable environment, editable tooltips that helps you to see and use all your data, that are available in Business Central

#### **Functions VJS**

- Integration to projects and resources
- Adjustable filters
- Visual notificiations
- Make immediate changes only by dragging your mouse
- Automatic scheduling of successors and predecessors
- Ability to link job planning lines

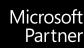

Gold Enterprise Resource Planning Gold Data Analytics Silver Cloud Platform Silver Small and Midmarket Cloud Solutions Silver Application Integration

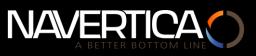

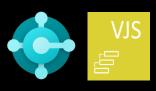

#### Jobs view

- Visualization of jobs, job tasks, resources and job planning lines
- Drag and drop job planning lines to change timings
- Visual alerts for late job planning lines
- Easily link and split job planning lines

#### **Resource View**

- Visualization of the job planning lines assigned to your resources
- Reassign job planning lines to different resources
- Detect bottlenecks
- Visual alerts for overcapacity
- Understand all dependencies

| Job View                                            |        | January 2021<br>Wk 53   Wk 01   Wk 02 |         |          |        |         |     |    |    |    |    |    |    |    |   |
|-----------------------------------------------------|--------|---------------------------------------|---------|----------|--------|---------|-----|----|----|----|----|----|----|----|---|
| JOD VIEW                                            | 02     |                                       |         | s   06   | 07     | 08      | 09  | 10 |    |    | 13 | 14 | 15 | 16 | 1 |
|                                                     |        |                                       |         |          |        |         |     |    |    |    |    |    |    |    |   |
| DEERFIELD, 8 WP Setting up Eight Work Areas         |        |                                       |         |          |        |         |     |    |    |    |    |    |    |    |   |
| ▲ GUILDFORD, 10 CR Setting up Ten Conference Rooms  | DFORD, | 10 CR                                 | Setting | up Ten C | onfere | nce Roo | oms |    |    |    |    |    |    | -  |   |
| ▲ 1000: Begin-Total Setting up Ten Conference Rooms |        |                                       |         |          |        |         | -   |    |    |    |    |    |    | -  | - |
| ▲ 1100: Begin-Total Preliminary Services            |        |                                       |         |          |        |         | -   |    |    | -  |    | -  |    |    |   |
| 1110: Posting Determining Specifications            |        |                                       |         |          |        |         |     |    |    |    |    |    |    |    |   |
| 1120: Posting Selecting Furnishings                 |        |                                       |         |          |        |         |     |    | -  |    |    |    |    |    |   |
| ✓ Resource Linda Martin                             |        |                                       |         |          |        |         |     |    | -  | ۹. |    |    |    |    |   |
| Budget: LINDA Selecting Furnishings                 |        |                                       |         |          |        |         |     |    | 10 |    |    |    |    |    |   |
| 1130: Posting Obtaining Customer Approval           |        |                                       |         |          |        |         |     | -  |    | -  | -  | -  |    |    |   |
| ▶ 1200: Begin-Total Assembling the Furniture etc.   |        |                                       |         |          |        |         |     |    |    |    |    |    |    |    |   |
| 1300: Begin-Total Closing the Job                   |        |                                       |         |          |        |         |     |    |    |    |    |    |    |    |   |

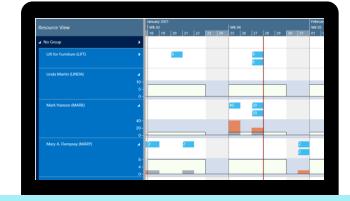

#### **Solution Details**

**Scope of solution offer:** Software, training and consultation services and application of knowhow.

**Product:** Microsoft Dynamics 365 Business Central, Add-On Visual Job Scheduler **Vertical branch classification:** Professional services, Construction, Project-oriented companies.

**Company size:** 1-250 employees. **Price:** Contact us.

#### I am INTERESTED - how should I proceed?

**Contact us, we are here for you!** - We has been operated in the information systems market for 30 years and has been helped to improve the economic results of our customers not only in the Czech and Slovak Republic, but also for customers in many European countries, South Africa and the USA. We will be happy to help you with the optimization of business processes and business solutions in various branches such as production, trade, services, logistics, project management, and healthcare.

Czech Republic - Brno Šumavská 15, 602 00, Brno TEL +420 541 425 911 EMAIL info@navertica.com

Slovakia - Bratislava Bohrova 1, 851 01 TEL +421 2 68 206 200 EMAIL bratislava@navertica.com Czech Republic - Praha Na Okraji 335/42, 162 00 TEL +420 541 425 911 EMAIL praha@navertica.com

South Africa - Sandton 29 11th Ave, Rivonia, 2191 TEL +27 11 234 8833 EMAIL sandton@navertica.com

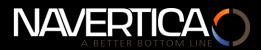